# DENVER®

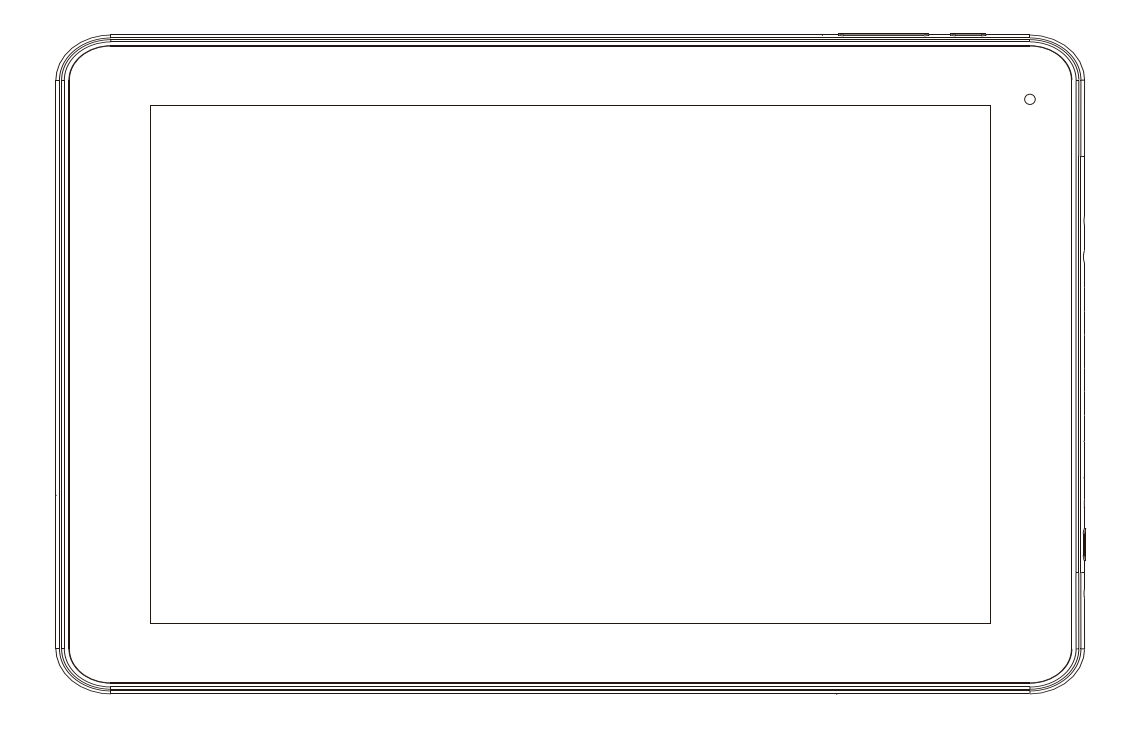

# **MANUAL DE USUARIO TAQ-10403G**

www.denver-electronics.com

Antes de conectar, poner en funcionamiento o ajustar el producto, rogamos lea completa y detenidamente el manual de instrucciones.

SPANISH / ESPAÑOL

# **Información importante de seguridad**

ADVERTENCIA: Lea toda la información de seguridad que aparece debajo antes de usar esta tablet PC.

1. Para la prueba de descarga electroestática (ESD) test del EN55035, se descubrió que el funcionamiento manual (cambiando el interruptor de ENCENDIDO / APAGADO) es necesario para volver al funcionamiento normal tal y como se prevé tras la prueba.

2. Como esta tablet PC presenta en su interior una batería de litio. Siga las instrucciones que aparecen debajo:

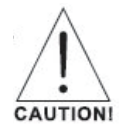

- ¡No intente abrir la tablet!
- ¡No la exponga al calor, agua, humedad ni a la luz solar directa!

- ¡Cárguela únicamente con el adaptador original que se suministra con este producto!

- No intente sustituir pos si mismo la batería de esta tablet PC; puede dañar la batería, que puede causar un sobrecalentamiento y lesiones. La batería de iones de litio de esta tablet PC solo debe sustituirla un ingeniero cualificado, y debe reciclarse o eliminarse de forma separada a los residuos domésticos. No incinere la batería.

3. Para reducir el riesgo de fuego o descarga eléctrica, no exponga este aparato a la lluvia o la humedad. El aparato no debe exponerse a salpicaduras o goteras y no deben colocarse sobre el aparato objetos llenos de líquidos como jarrones.

4. El adaptador directo del plugin se usa como un dispositivo de desconexión y sdebe permanecer totalmente operativo.

5. Este equipo es un electrodoméstico de Clase II o de doble aislante. Se ha diseñado de forma que no requiera una conexión segura a una toma de tierra.

6. El símbolo de un relámpago acabado en flecha, en el interior de un triángulo equilátero pretende alertar al usuario de la presencia de "tensiones peligrosas" sin aislamiento en el interior del equipo, que pueden ser de magnitud suficiente para constituir un riesgo de descarga eléctrica a las personas. Para reducir el riesgo de descarga eléctrica, no abra la carcasa (ni la cubierta posterior) ya que no hay piezas reparables por el usuario en el interior. Llévelo a reparar a un técnico cualificado.

El signo de exclamación dentro de un triángulo equilátero tiene como finalidad alertar al usuario de la presencia de importantes instrucciones operativas y de mantenimiento en la literatura que acompaña al aparato.

7. Eliminación correcta de este producto. Esta marca indica que este producto no debe eliminarse con otros residuos domésticos en toda la UE.

Para evitar un posible daño medioambiental o en la salud humana por la eliminación incontrolada de basuras, recíclelo responsablemente para permitir una reutilización sostenible de los recursos materiales.

Para devolver el dispositivo usado, rogamos use los sistemas de devolución, y recogida o se ponga en contacto con el distribuidor donde adquirió el producto.

# **Contenidos**

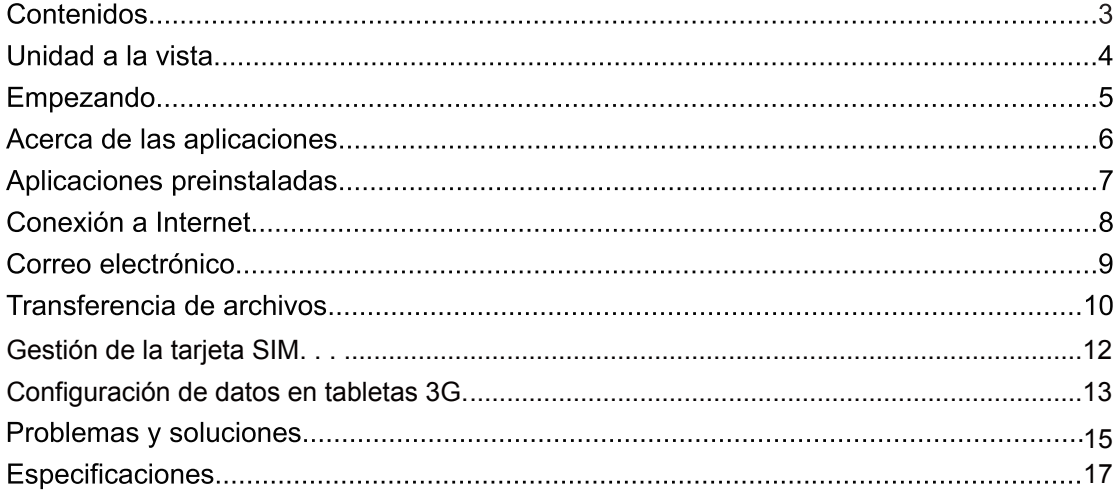

# Unidad a la vista

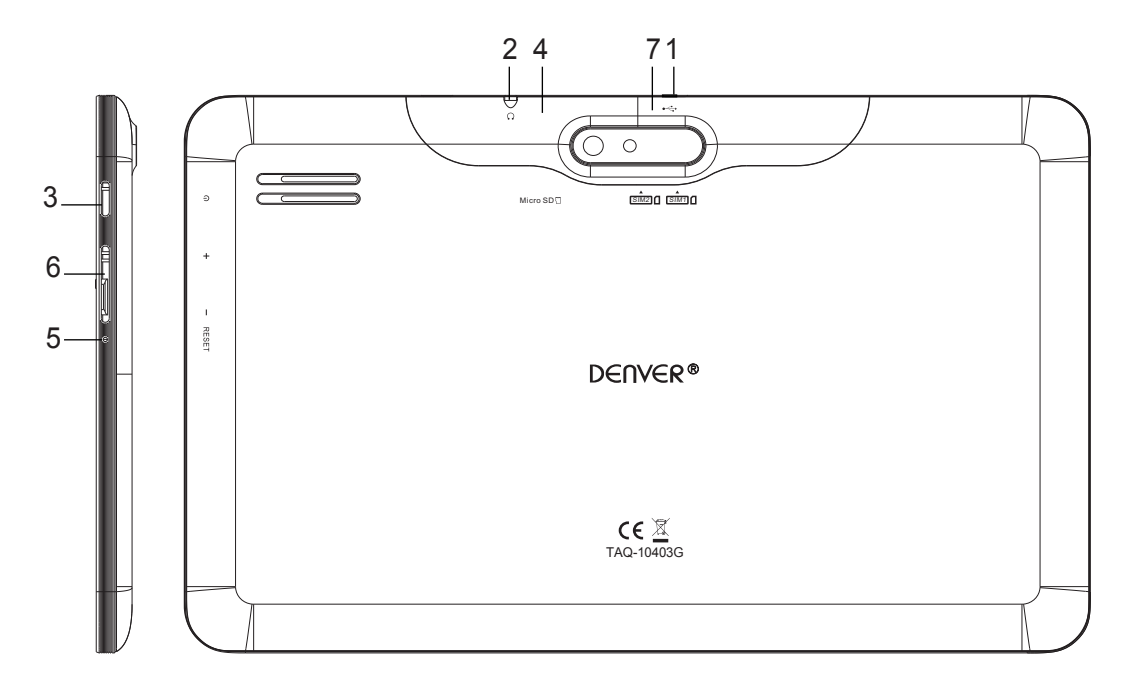

## 1. USB

Conéctelo a un dispositivo USB o a un ordenador para transferir datos (por ejemplo, música, vídeos, fotos, archivos)

#### 2. Auricular

Conexión de salida de audio para auriculares.

#### 3. ALIMENTACIÓN

Púlselo para encender la unidad o para encender o apagar la pantalla. Púlselo y manténgalo pulsado para acceder al menú de Apagado de alimentación.

#### **4. microSD**

Cargue aquí tarjetas de memoria microSD externas.

#### **5. RESET**

Use una aguja o un clip para reiniciar la unidad.

### **6.**

Use las teclas "VOL+" y "VOL-" para aumentar o disminuir el volumen

#### **Tarjeta SIM 7.**

Extraiga la tapa posterior situada en una esquina e inserte la tarjeta SIM.

 $S$ PANISH  $I$ ESPAÑOL

# **Empezando**

## Encender a apagar la tableta

Encender la tableta:

Pulse y mantenga pulsada la tecla Power hasta que se encienda la pantalla LCD. Espere hasta que aparezca la pantalla principal; la tableta está ahora preparada para su uso.

Apagar la tableta:

Pulse y mantenga pulsada la tecla Power hasta que aparezca el menú de apagado  $1.$ de alimentación del dispositivo.

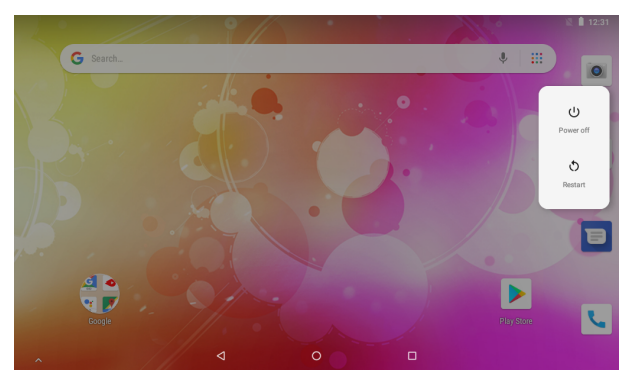

 $2.$ Toque Power off para apagar la tableta.

## Encendiendo On o apagando off la pantalla (En

## espera)

Cuando la tableta está encendida, puede apagar la pantalla para conservar energía. Simplemente pulse una vez la tecla Power para apagar la pantalla. Vuelva a pulsar la tecla Power para volver a encender la pantalla.

Para conservar energía, la pantalla puede apagarse de forma automática cuando no se

SPANISH /ESPAÑOL

use la tableta (entre 15 segundos y 30 minutos). Esta opción de desconexión de pantalla puede encontrarse en el menú pantalla.

## Desbloquear la pantalla

Cuando la pantalla se apague tendrá que desbloquear la pantalla cuando vuelva a encenderla.

Para desbloquear la pantalla, Arrastre el icono de bloqueo hacia la parte superior de la pantalla. Esto desbloqueará la tableta.

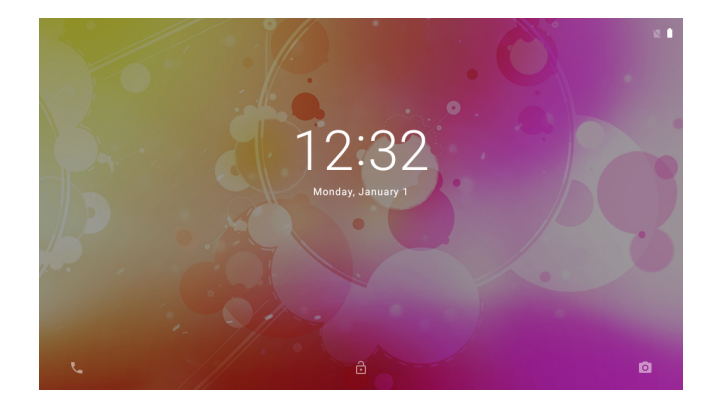

# Acerca de las aplicaciones

Desplácese hacia arriba a la página principal para entrar en la página de la aplicación

#### Pantalla del lanzador:

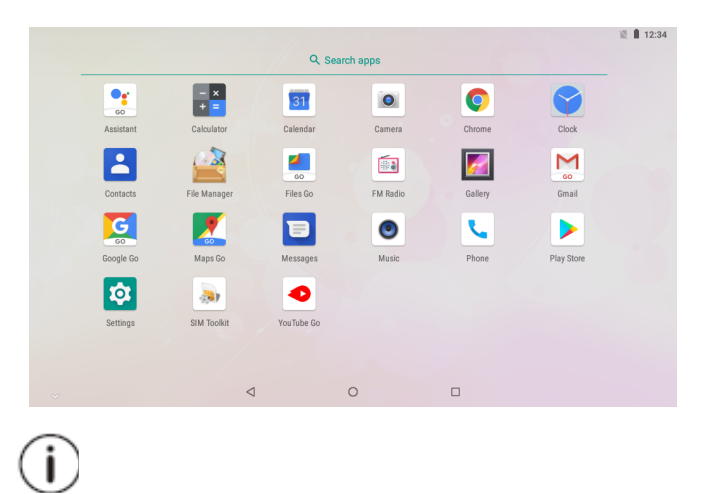

La pantalla que aparece arriba solo tiene una finalidad ilustrativa. Se reserve el derecho de modificar y mejorar la lista final de aplicaciones disponibles en la tableta.

## Aplicaciones preinstaladas

Algunas aplicaciones se han instalado en la tableta para su conveniencia. Estas aplicaciones incluyen:

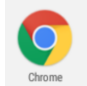

Buscar en Internet.

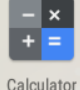

Realizar operaciones matemáticas simples.

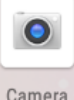

Hacer fotografías o videos con la cámara frontal.

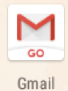

Comprobar su correo electrónico.

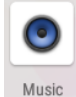

Reproducir música.

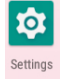

Acceder al menú de configuración para ajustar las opciones de la tableta.

# **Aplicaciones preinstaladas**

## **Instalar aplicaciones**

Asimismo puede descargar e instalar una aplicación adicional del Mercado de aplicaciones del dispositivo, Google™ play store o de otras fuentes.

SPANISH / ESPAÑOL

La tableta debe configurarse para permitir la instalación de aplicaciones de fuentes no procedentes del mercado. La opción Fuentes desconocidas puede fijarse en el menú de configuración de aplicaciones.

# **Conexión a Internet**

## Conexión a Internet inalámbrica

- Pulse el icono <sup>10</sup> Settings, Encuentre Red e Internet  $1.$
- 3. Toque para activar la Wi-Fi.

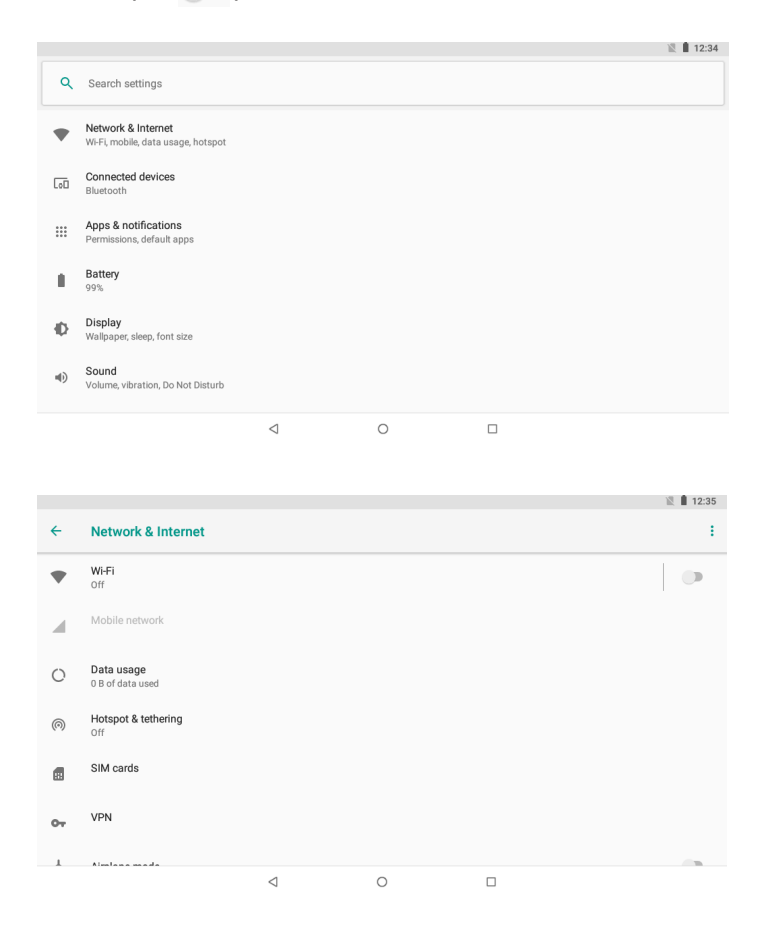

- 3. Toque Wi-Fi para empezar a detectar redes. Se enumerarán las redes disponibles. Para añadir manualmente una red, seleccione el botón Add Network.
- Seleccione Connect del menú emergente.  $\overline{4}$ .

5. Si la red está protegida por contraseña, introduzca la contraseña para continuar. Una vez finalizada la conexión, la pantalla mostrará Connected bajo el nombre de la red.

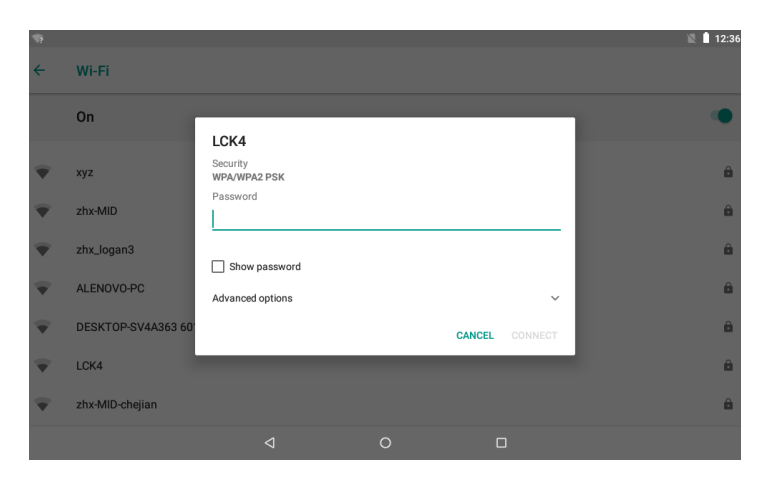

Para conservar la vida útil de la batería, apague la Wi-Fi cuando no la utilice.

# Correo electrónico

## Configurar una cuenta de correo electrónico

- 1. Pulse el icono M Gmail bajo el menú de aplicaciones.
- $2.$ Introduzca su dirección de correo electrónico y contraseña y posteriormente pulse Next.

En caso de que esto no funcione, será necesario que configure manualmente su cuenta. Antes de intentar configurar la cuenta manualmente, vuelva a introducir su dirección de correo electrónico y contraseña para asegurarse que son correctas.

SPANISH / ESPAÑOL

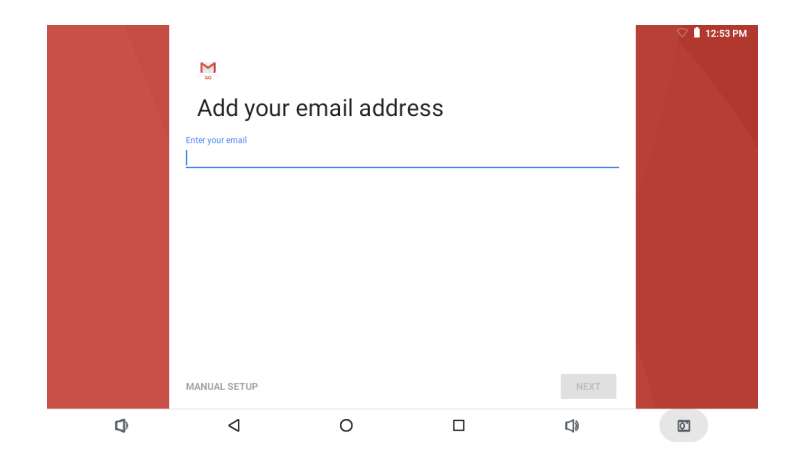

# Configuración manual de una cuenta de correo

## electrónico

Se recomienda que consulte con un informático profesional antes de intentar configurar manualmente su cuenta de correo electrónico.

- $1<sup>1</sup>$ Para configurar su correo electrónico manualmente, es necesaria información detallada. Compruebe la página Web de su proveedor o el soporte telefónico para obtener información individual de su proveedor.
- 2. Lo primero que deberá determinar es el tipo de servidor. Aunque la mayoría de los servidores son POP3, asimismo son servicios compatibles IMAP y Exchange.
- 3. Introduzca su dirección de correo electrónico y contraseña y posteriormente pulse Next.
- 4. Rellene toda la información de la parte del servidor entrante para la configuración manual.
- 5. Pulse Next y al aplicación comprobará su configuración. Es necesario que Wi-Fi esté activo para realizar este paso.
- 6. Rellene toda la información para la configuración del servidor saliente.
- 7. Pulse Next y al aplicación comprobará su configuración. Es necesario que Wi-Fi esté activo para realizar este paso.

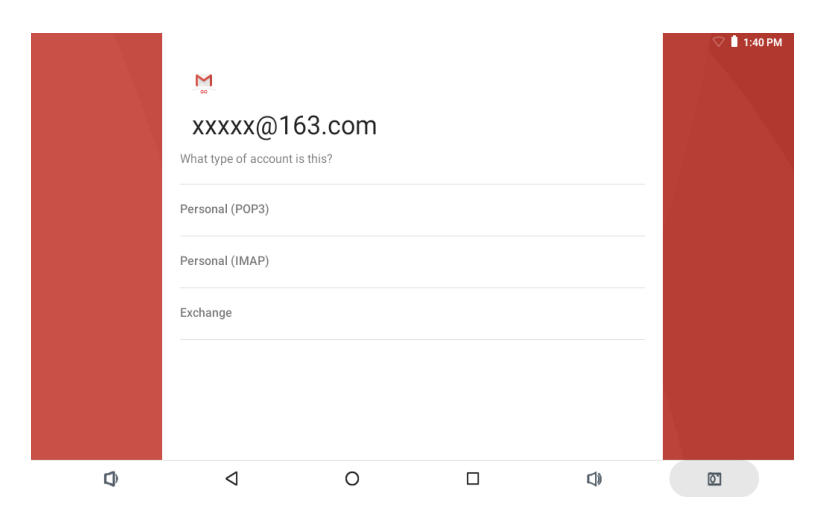

# Transferencia de archivos

## Transferencia de archivos a un ordenador

- 1. Para empezar a transferir archivos a su ordenador, conecte un extremo de Micro-USB que se adjunta a un cable USB y a la unidad, y el otro extremo a un puerto USB del ordenador.
- 2. Desplácese hacia arriba desde abajo hasta que el dispositivo muestre la pantalla que aparece debajo.

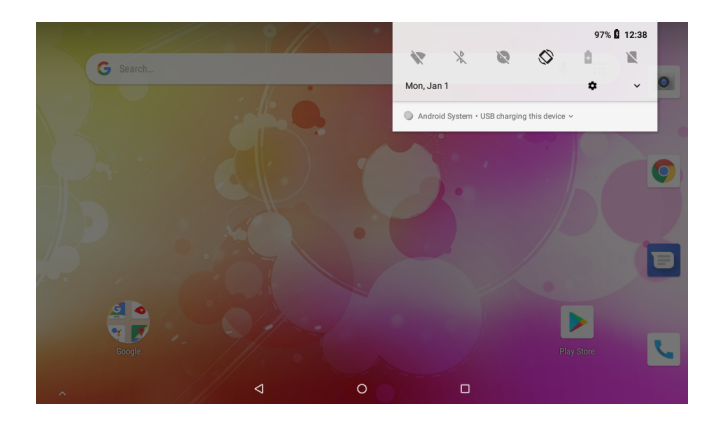

3. Toque el icono  $\sqrt{ }$ 

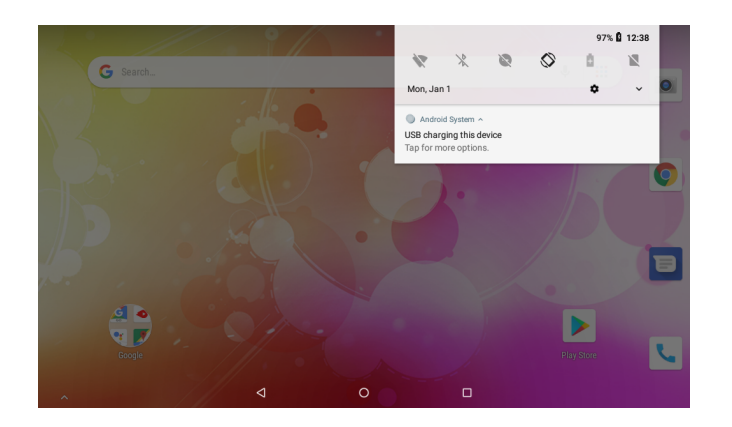

4. Haga clic en "Toque para más opciones" y elija "Transferir archivos".Ahora podrá transferir archivos desde y hacia su ordenador.

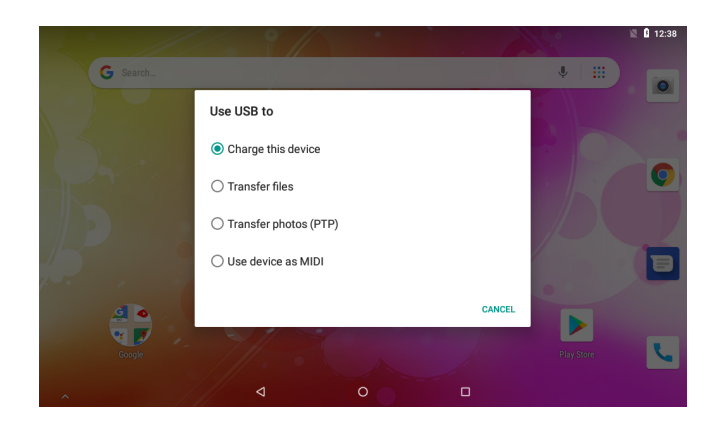

## **Gestión de la tarjeta SIM**

Existen 2 ranuras de tarjeta dentro de esta tableta. Rogamos se asegure que la tableta se encuentra en estado apagado; posteriormente, inserte la tarjeta SIM; al final puede encender las unidades y disfrutar.

## **1. Llamada de voz**

Haga clic en la aplicación de configuración en el menú principal; elija Tarjetas SIM como aparece debajo

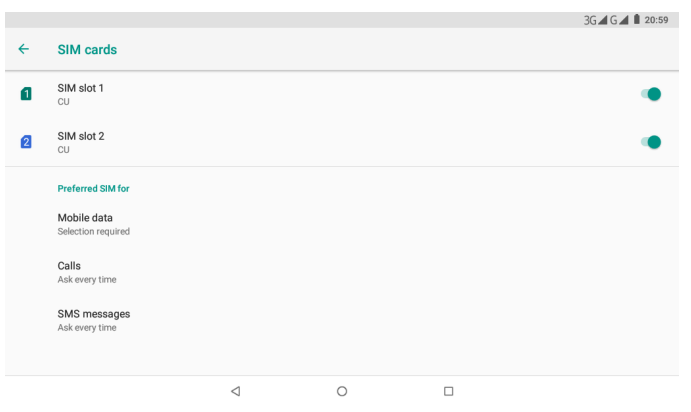

Haga clic en Llamadas; elija la tarjeta SIM por defecto como aparece debajo

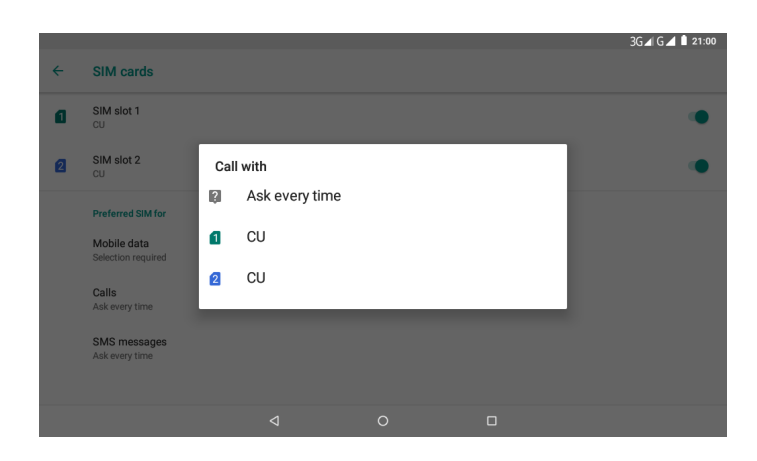

#### **2. Mensajes**

Elija la aplicación de configuración en el menú principal; elija Tarjetas SIM; haga clic en Mensajes SMS; elija la tarjeta SIM por defecto como aparece debajo

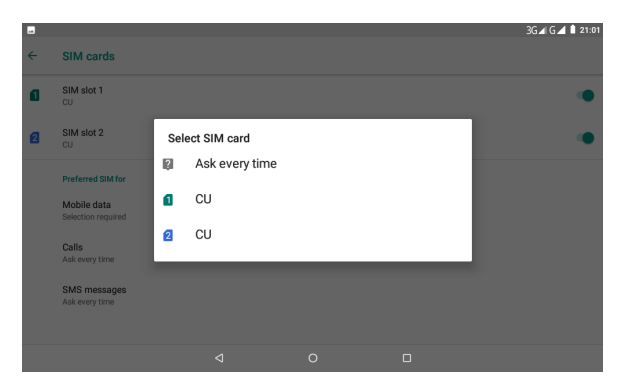

### **3. Conexión de datos**

Haga clic en la aplicación de configuración en el menú principal; elija Tarjetas SIM; haga clic en Datos móviles; elija la tarjeta SIM por defecto como aparece debajo

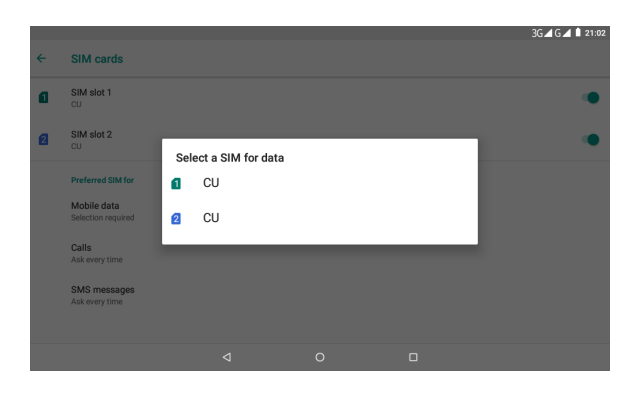

## **Configuración de datos en tabletas 3G**

Cuando inserte la tarjeta sim y encienda la tableta, le pedirá si debe usar la tarjeta sim insertada tanto para llamadas, sms y datos. Diga OK a esto y configure la tarjeta sim (puede tardar hasta 1 minuto).

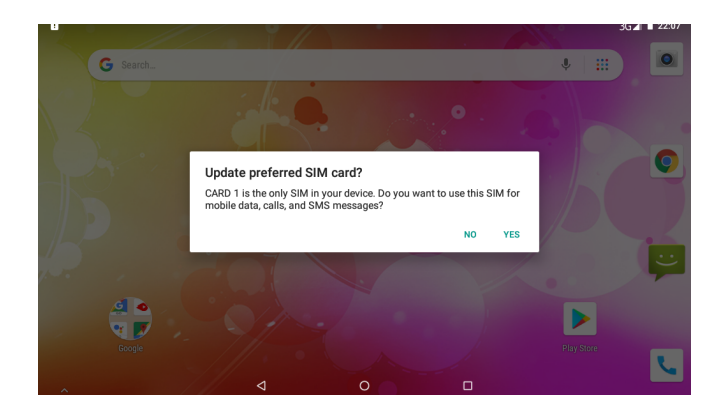

Posteriormente, conecte los datos móviles.

- $cu cu$  $\Diamond$  $\overline{\mathcal{O}}$ ia.  $\theta$  $\overline{G}$
- 1. Deslícelo 1 vez desde la parte superior; puede ver la imagen que aparece debajo.

2. Por favor, vuelva a deslizarla parte superior; puede ver la imagen que aparece debajo. Haga clic en el icono para los datos móviles.

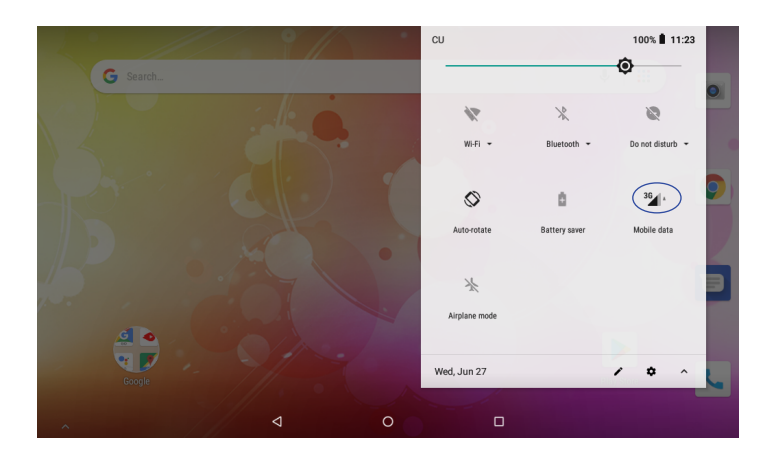

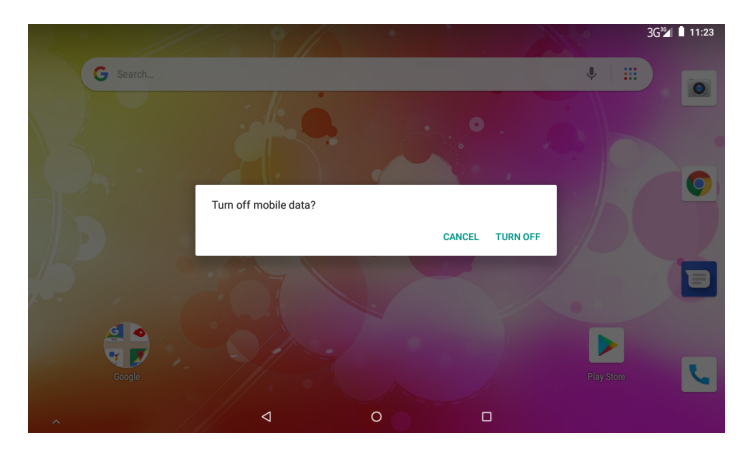

# **Problemas y soluciones**

- 1.1 El dispositivo no se puede conectar a una Wi-Fi
- Asegúrese que la red inalámbrica funciona probándola usando otro dispositivo inalámbrico.
- Asegúrese que el dispositivo y que el router inalámbrico están dentro del alcance de la red inalámbrica para conectarse. Las paredes y otras obstrucciones reducen las posibles distancias entre dispositivos inalámbricos.
- Asegúrese que la contraseña de seguridad que se usa es correcta.
- 1.2 El dispositivo no se enciende
- No se puede encender el dispositivo cuando la carga de la batería se encuentra por debajo del nivel crítico; por favor, cargue la batería.
- Use una aquia o un clip para reiniciar la unidad situado en el lateral del dispositivo y compruebe si el reinicio es normal o no.
- Compruebe si el cargador está conectado correctamente.
- 1.3 Problemas de calor
- Cuando se ponen en funcionamiento múltiples aplicaciones, el uso de la pantalla en su configuración con más brillo, o cuando se está cargando, puede hacer que el dispositivo se caliente mucho. Esto es normal y no debe provocar ningún inconveniente mientras se use.
- 1.4 El sistema presenta anomalías y no funciona correctamente
- La instalación de aplicaciones de terceras personas puede provocar que el sistema no funcione correctamente. Pulse el botón RESET y realice un reinicio del sistema para resolver el problema.
- 1.5 No se puede configurar una cuenta de correo electrónico o un registro de una aplicación
- Asegúrese que el MID está conectado a una red Wi-Fi y puede conectarse a Internet.
- Asegúrese que la configuración del correo electrónico se ha introducido correctamente para que se pueda acceder a la cuenta.
- Asegúrese que la hora del sistema y la hora local sean correctas.
- 1.6 No se puede grabar
- Use una aguja o un clip para reiniciar la unidad situado en el lateral del dispositivo y compruebe si la función de grabación funciona correctamente.
- 1.7 El tiempo en espera del dispositivo es demasiado corto
- La duración de la batería de litio varía con la temperatura ambiental y las condiciones del servicio. Si la temperatura ambiental es demasiado alta o demasiado baja, se verá afectada la duración de la vida de la batería. Se recomienda usar este dispositivo a una temperatura normal.
- La vida útil de la batería depende del uso. Un volumen elevado, WIFI, y el uso frecuente puede provocar que la batería se drene a una mayor velocidad.
- 1.8 No hay sonido en el auricular
- Rogamos compruebe si la configuración del volumen es 0.
- Por favor, compruebe si el archivo de audio está estropeado, e intente reproducir otro archivo de audio para confirmarlo. Si el archivo de audio está estropeado, puede causar un potente ruido o un sonido estático.
- 1.9 Distorsión del color en un video o en una imagen
- Use una aguja o un clip para reiniciar la unidad situado en el lateral del dispositivo  $\bullet$ para resolver este tema.

#### 1.10No se pueden copiar archivos

- Por favor, compruebe si el dispositivo está conectado correctamente a un  $\bullet$ ordenador.
- Por favor, compruebe si el espacio de memoria está lleno.
- Por favor, compruebe si el cable USB está roto.

#### 1.11 Otros problemas

Rogamos siga los pasos que se describen arriba para solucionar otros problemas antes de devolvernos la MID/Tablet PC:

- Paso 1: Use una aguja o un clip para reiniciar la unidad situado en el lateral del dispositivo y compruebe si la función funciona correctamente.
- Paso 2: Actualice el firmware del PC y reinicie el dispositivo y posteriormente compruebe si la función funciona correctamente.

# **Especificaciones**

Por favor, visite la página Web www.denver-electronics.com para obtener la última información sobre el producto. El diseño, las especificaciones y el manual están sujetos a cambio sin previo aviso.

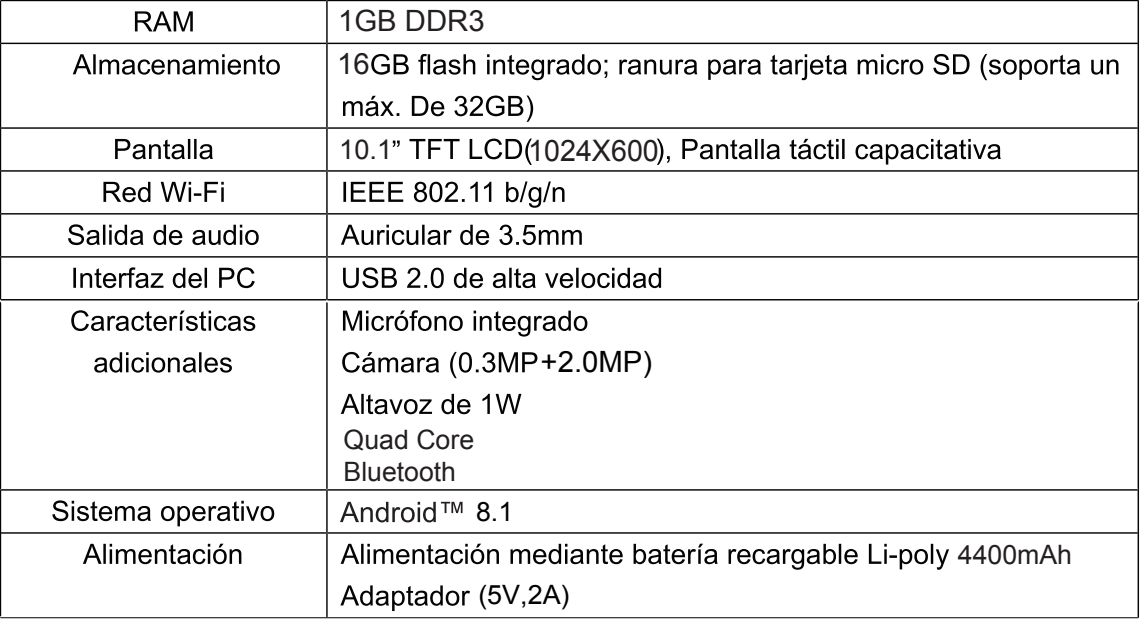

# **Conectividad Bluetooth**

Este dispositivo presenta conectividad Bluetooth. Para usar esta función, debe,

(1) Abra el menú de configuración y seleccione "Bluetooth";

(2) Deslice el interruptor para conectar el Bluetooth. La tebleta detectará automáticamente

todos los dispositivos bluetooth disponibles en servicio al alcance y los enumerará.

(3) Selecctione uno de la lista para iniciar el emparejamiento.

Una vez que se haya realizado el emparejamiento, puede transferir archivos entre la pareja de dispositivos.

Google, Android, Google Play y otras marcas son marcas registradas de Google LLC.

TODOS LOS DERECHOS RESERVADOS, COPYRIGHT DENVER ELECTRONICS A/S

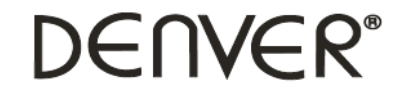

www.denver-electronics.com

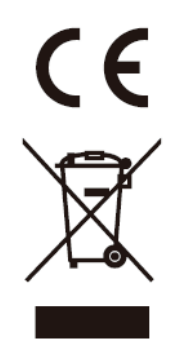

Los equipos eléctricos y electrónicos, y las pilas o baterías incluidas, contienen materiales, componentes y sustancias que pueden ser perjudiciales para su salud y para el medio ambiente, si el material de desecho (equipos eléctricos y electrónicos y baterías) no se manipula correctamente.

Los equipos eléctricos y electrónicos, y las pilas o baterías incluidas, llevan un símbolo de un cubo de basura cruzado por un aspa, como el que se ve a continuación. Este símbolo indica que los equipos eléctricos y electrónicos, y sus pilas o baterías, no deberían ser eliminados con el resto de basura del hogar, sino que deben eliminarse por separado.

Como usuario final, es importante que usted remita las pilas o baterías usadas al centro adecuado de recogida. De esta manera se asegurará de que las pilas y baterías se reciclan según la legislación y no dañarán el medio ambiente.

Todas las ciudades tienen establecidos puntos de recogida, en los que puede depositar los equipos eléctricos y electrónicos, y sus pilas o baterías gratuitamente en los centros de reciclaje y en otros lugares de recogida, o solicitar que sean recogidos de su hogar. Puede obtener información adicional en el departamento técnico de su ciudad.

www.facebook.com/denverelectronics Importador: DENVER ELECTRONICS A/S Omega 5A, Soeften DK-8382 Hinneru **Denmark** 

Por la presente, Inter Sales A/S declara que el tipo de equipo radioeléctrico TAQ-10403G es conforme con la Directiva 2014/53/EU. El texto completo de la declaración EU de conformidad está disponible en la dirección Internet siguiente: www.denver-electronics.com y después haga clic en el ICONO búsqueda situado en la línea superior de la página web. Escriba el número de modelo:TAQ-10403G.Ahora entre en la página del producto y la directiva roja se encuentra bajo descargas / otras descargas Wifi:

Rango de funcionamiento de la Gama de frecuencia: 2412MHz ~ 2472MHz. Potencia de salida máxima: 13dbm Bluetooth: Rango de funcionamiento de la Gama de frecuencia: 2402MHz ~ 2480MHz

2G/3G: Rango de funcionamiento de la Gama de frecuencia: 880MHz ~ 2170MHz

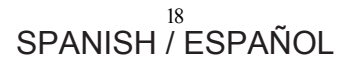